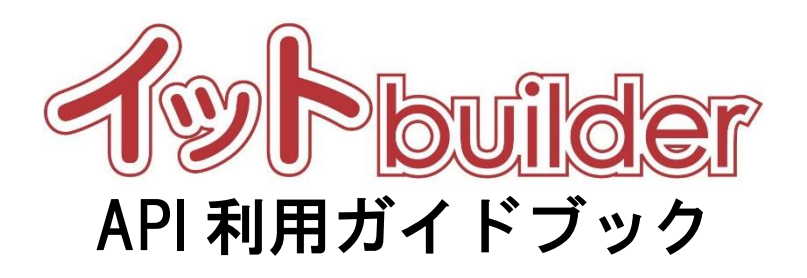

# 第 1.4 版 2023 年 7 月 26 日改訂

株式会社 中電シーティーアイ

# ■変更履歴

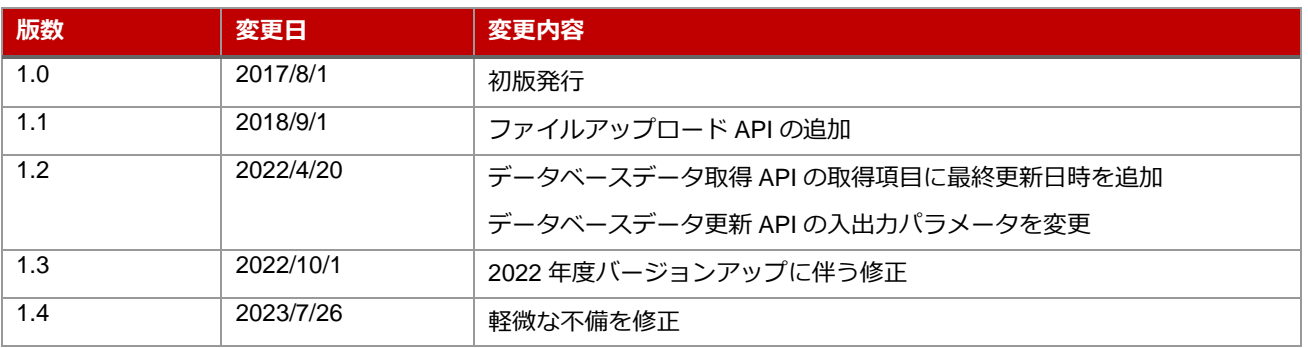

# 目次

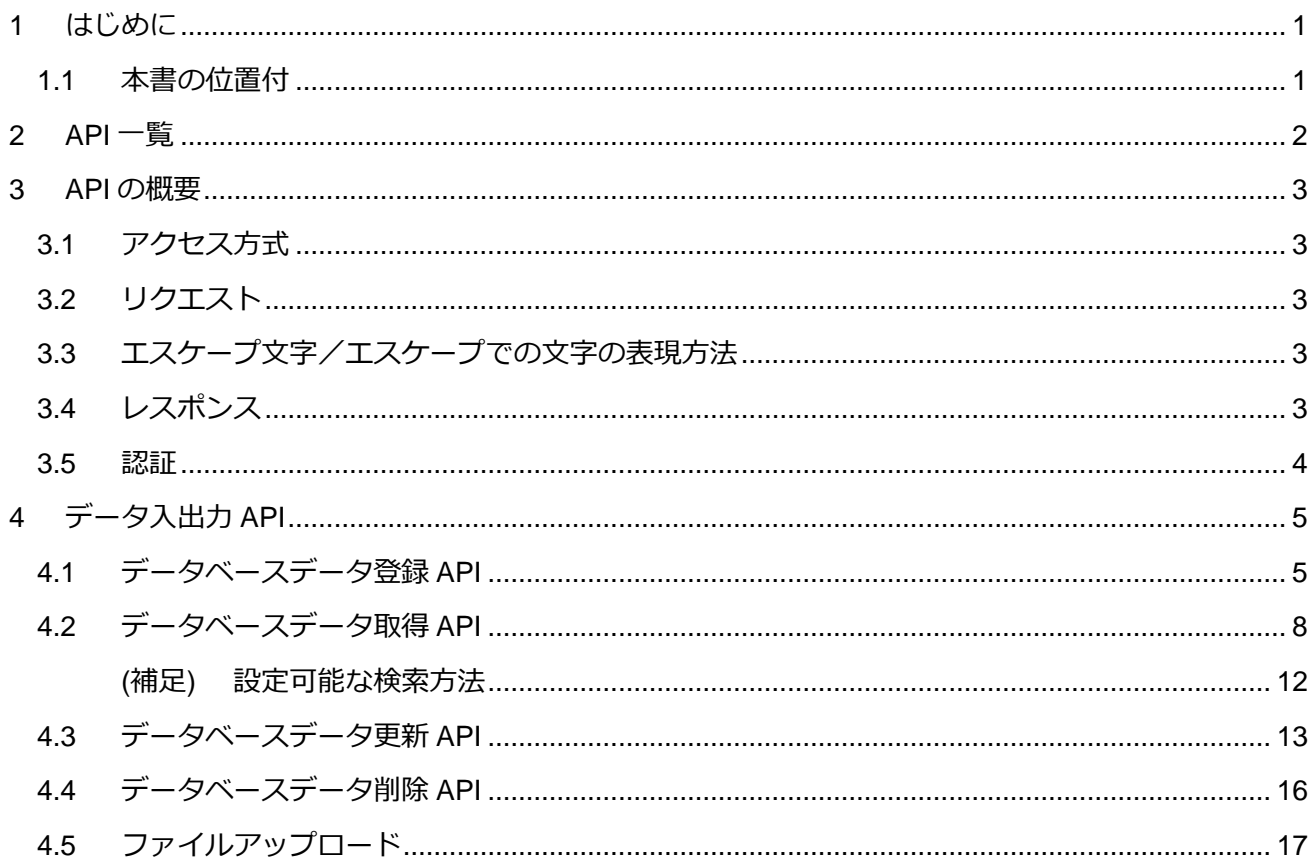

# <span id="page-3-0"></span>**1 はじめに**

<span id="page-3-1"></span>1.1 本書の位置付

想定読者:アプリ設定者

本書は、イット builder が提供する API の利用方法について示す。

# <span id="page-4-0"></span>**API 一覧**

イット builder が提供する API の一覧は下表の通り。

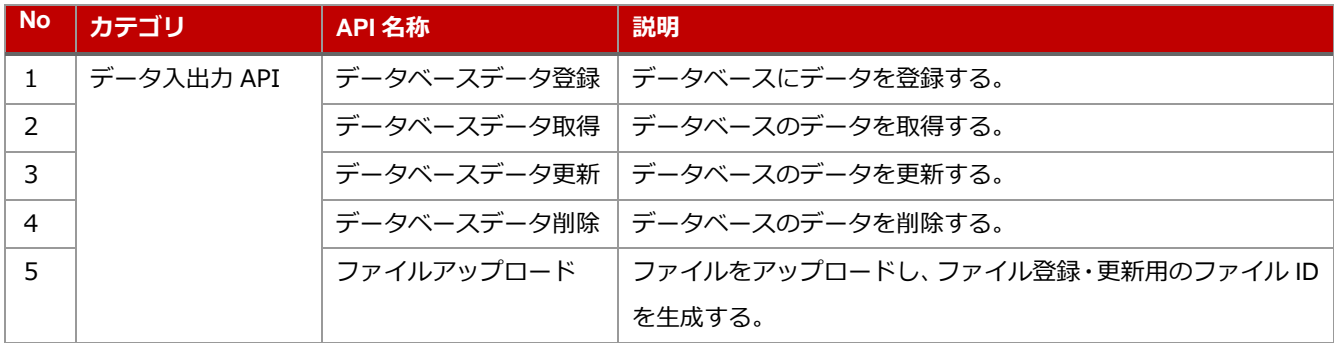

#### <span id="page-5-0"></span>**3 API の概要**

イット builder が提供する API に関する共通的な仕様を定義する。

個別に指定がない場合、以下の仕様となる。

<span id="page-5-1"></span>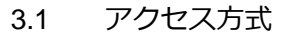

Web リクエスト

<span id="page-5-2"></span>3.2 リクエスト

Accept: application/json HTTP メソッド:POST

<span id="page-5-3"></span>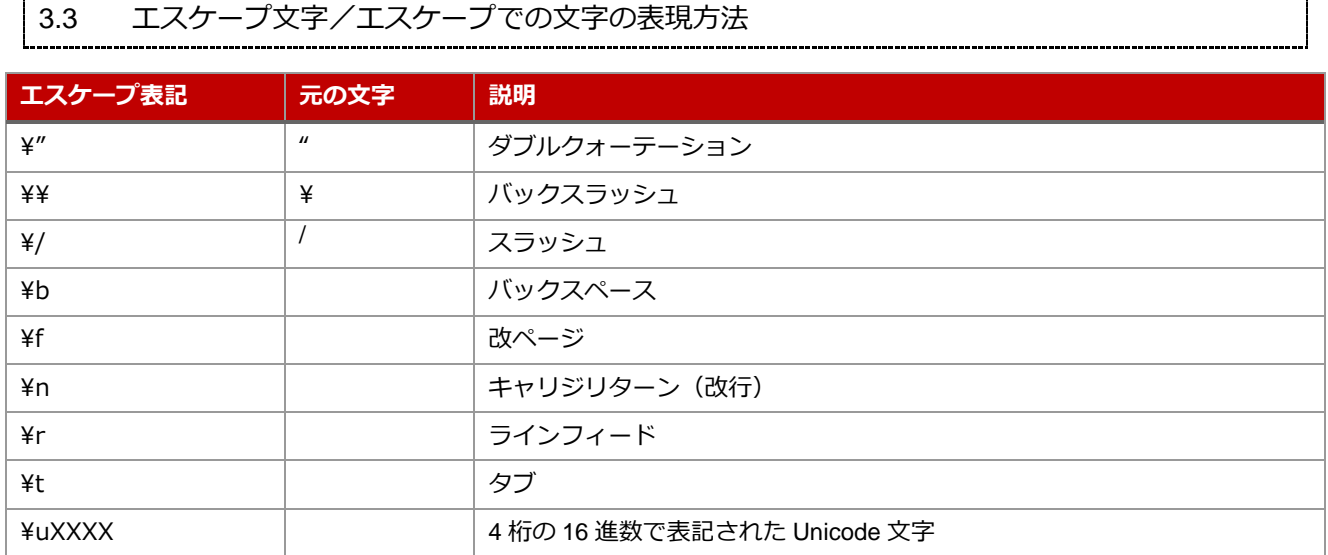

<span id="page-5-4"></span>3.4 レスポンス

HTTP レスポンスコードおよびレスポンス BODY とする。HTTP レスポンスコードの仕様は下表の通り。

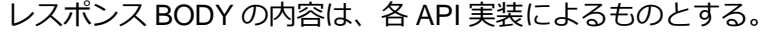

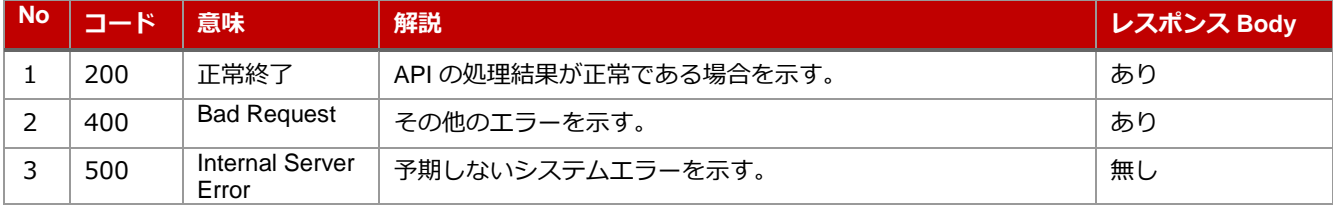

<span id="page-6-0"></span>3.5 認証

データベースごとに定義されたアクセスキーをリクエストパラメータとして受け取ることで認証を行う。

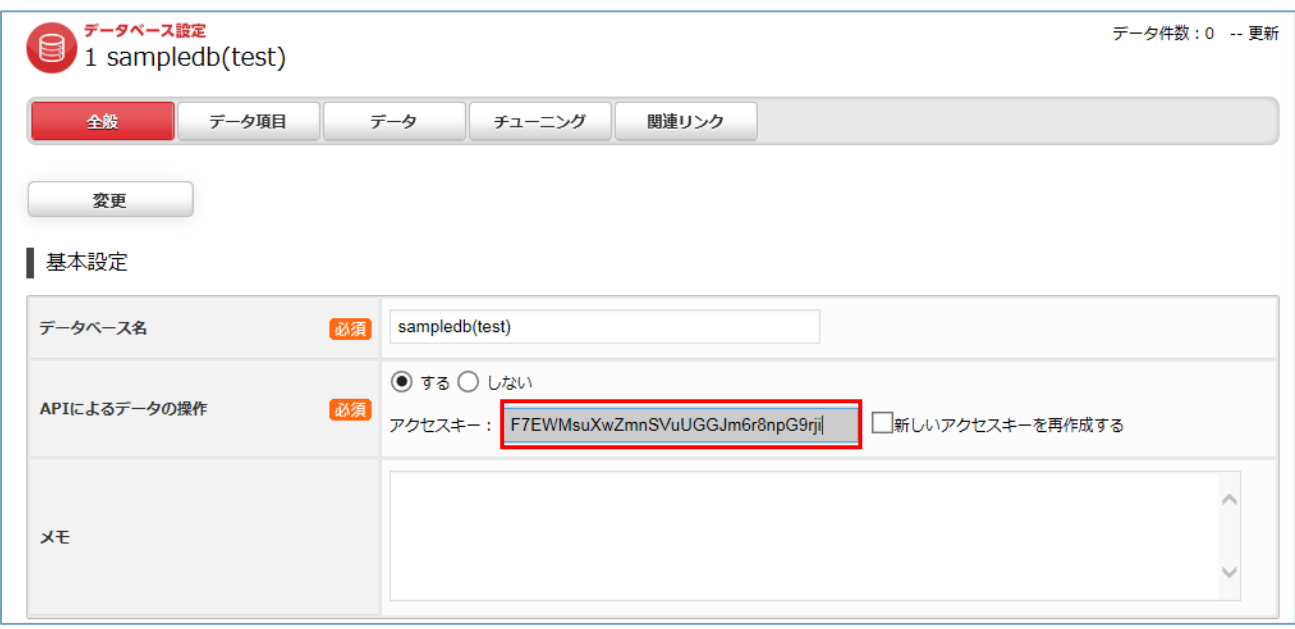

# <span id="page-7-0"></span>**4 データ入出力 API**

# <span id="page-7-1"></span><u>│</u>4.1 データベースデータ登録 API

## ・エンドポイント

https://【お使いのドメイン】/app/api/v1/database/insert

## ・入力パラメータ仕様

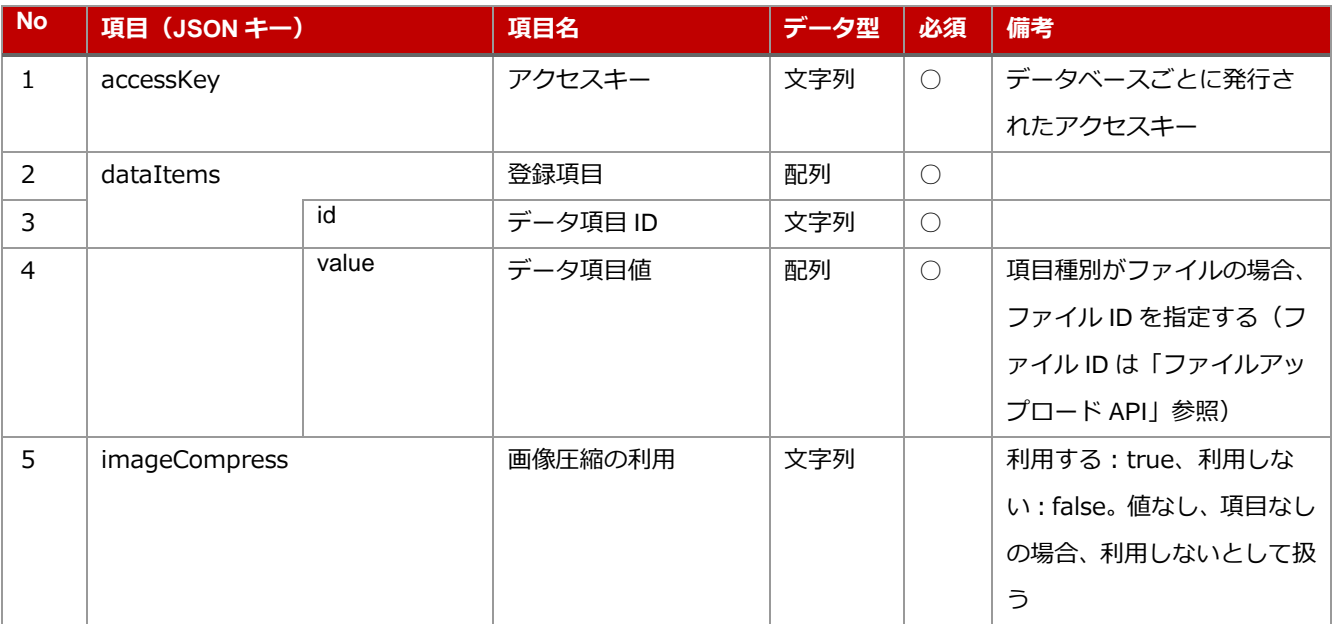

・入力パラメータ JSON 形式のイメージ

```
\overline{\mathcal{L}}"accessKey": "ABCD12345",
          "dataItems": [
          {
                    "id": "D001",
                    "value": ["中電 CTI"]
          },
          \{"id": "D002",
                     "value": ["営業部", "開発部"]
          },
          {
                    "id": "D003",
                     "value": ["aa11bb22cc33"]
          }
          ],
          "imageCompress":"true"
}
```
#### ・出力パラメータ仕様

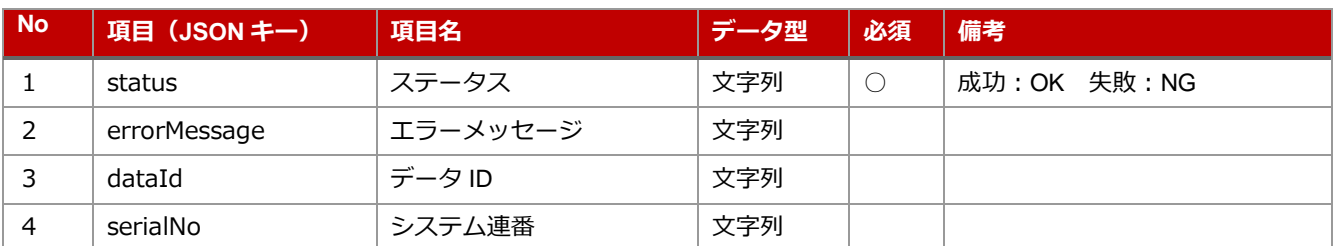

#### ·出力パラメータ JSON 形式のイメージ (成功の場合)

```
"status": "OK",
"errorMessage": "",
"dataId": "100010",
"serialNo": "ABC-100010"
```
}

{

{

・出力パラメータ JSON 形式のイメージ (失敗の場合)

```
"status": "NG",
"errorMessage": "登録データにエラーがありました",
"dataId": "",
"serialNo": ""
```
}

## <span id="page-10-0"></span>4.2 データベースデータ取得 API

## ・エンドポイント

https://【お使いのドメイン】/app/api/v1/database/select

## ・入力パラメータ仕様

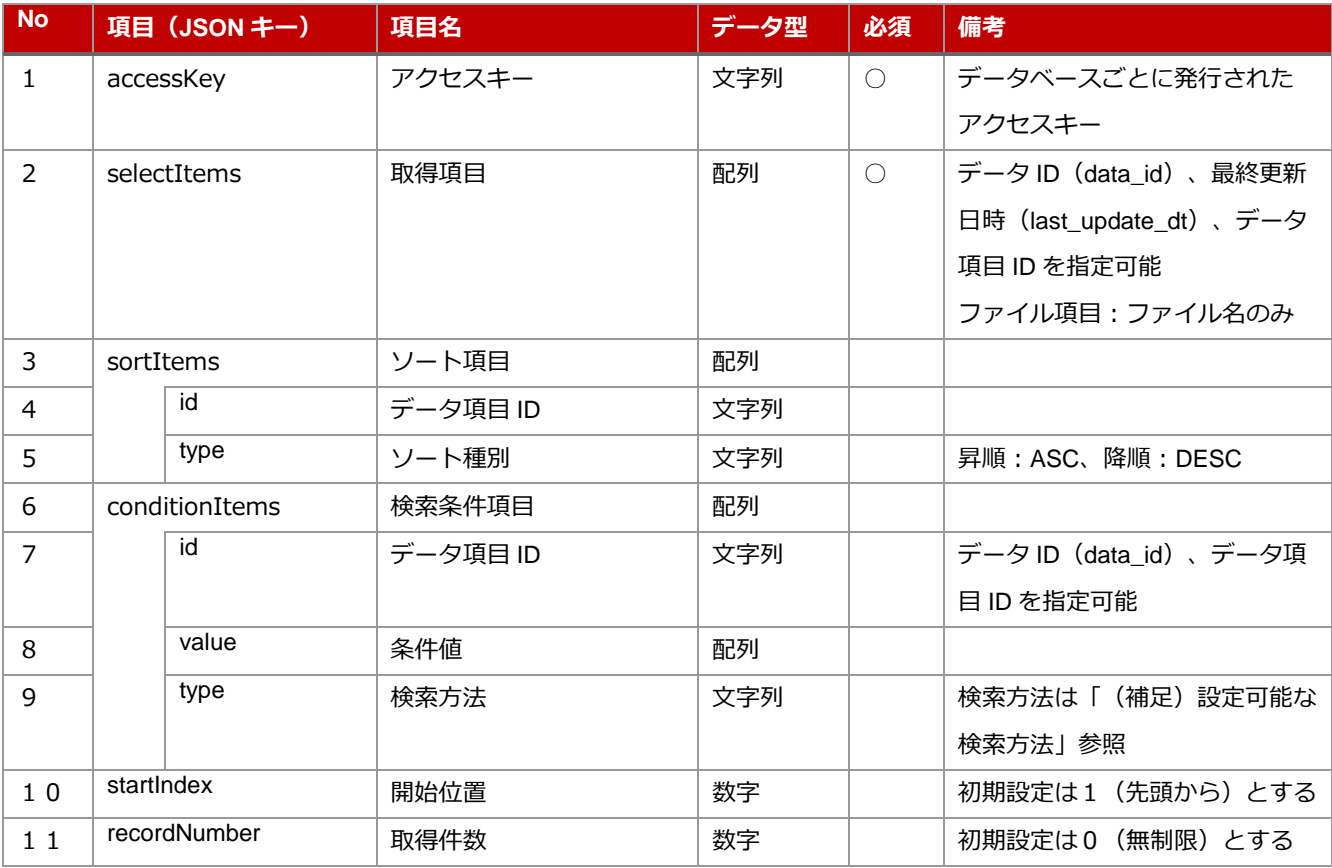

・入力パラメータ JSON 形式のイメージ

```
{
         "accessKey": "ABCD12345",
         "selectItems": [
                   "data_id",
                   "last_update_dt",
                   "D001",
                   "D002"
         ],
          "sortItems": [
         {
                   "id": "D001",
                   "type": "ASC"
         },
         ],
          "conditionItems": [
          \{"id": "D002",
                   "value": ["営業部", "開発部"],
                   "type": "IN"
         }
],
         "startIndex": 1,
         "recordNumber": 10
}
```
#### ・出力パラメータ仕様

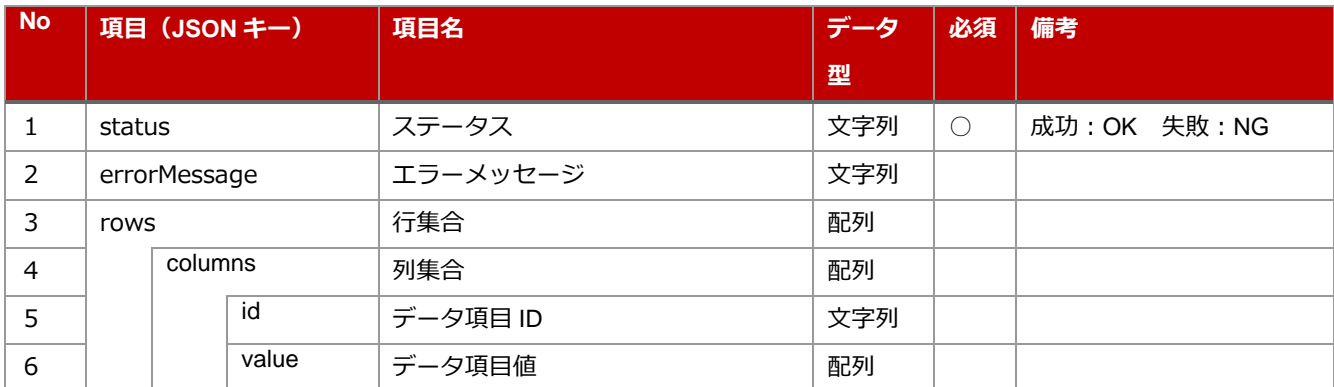

```
·出力パラメータ JSON 形式のイメージ (成功の場合)
```

```
{
          "status": "OK",
          "errorMessage": "",
          "rows": [
          {
                   "columns": [
                   {
                             "id": "D001",
                             "value": ["中電 CTI"]
                   },
                   {
                             "id": "D002",
                             "value": ["人事部"]
                   }
                   ]
         },
          \{"columns": [
                   {
                             "id": "D001",
                             "value": ["中電 CTI"]
                   },
                   {
                             "id": "D002",
                             "value": ["営業部","開発部"]
                   }
                   ]
         }
         ]
}
```
・出力パラメータ JSON 形式のイメージ (失敗の場合)

```
"status": "NG",
"errorMessage": "検索条件に誤りがありました",
"rows": []
```
}

{

## <span id="page-14-0"></span>(補足) 設定可能な検索方法

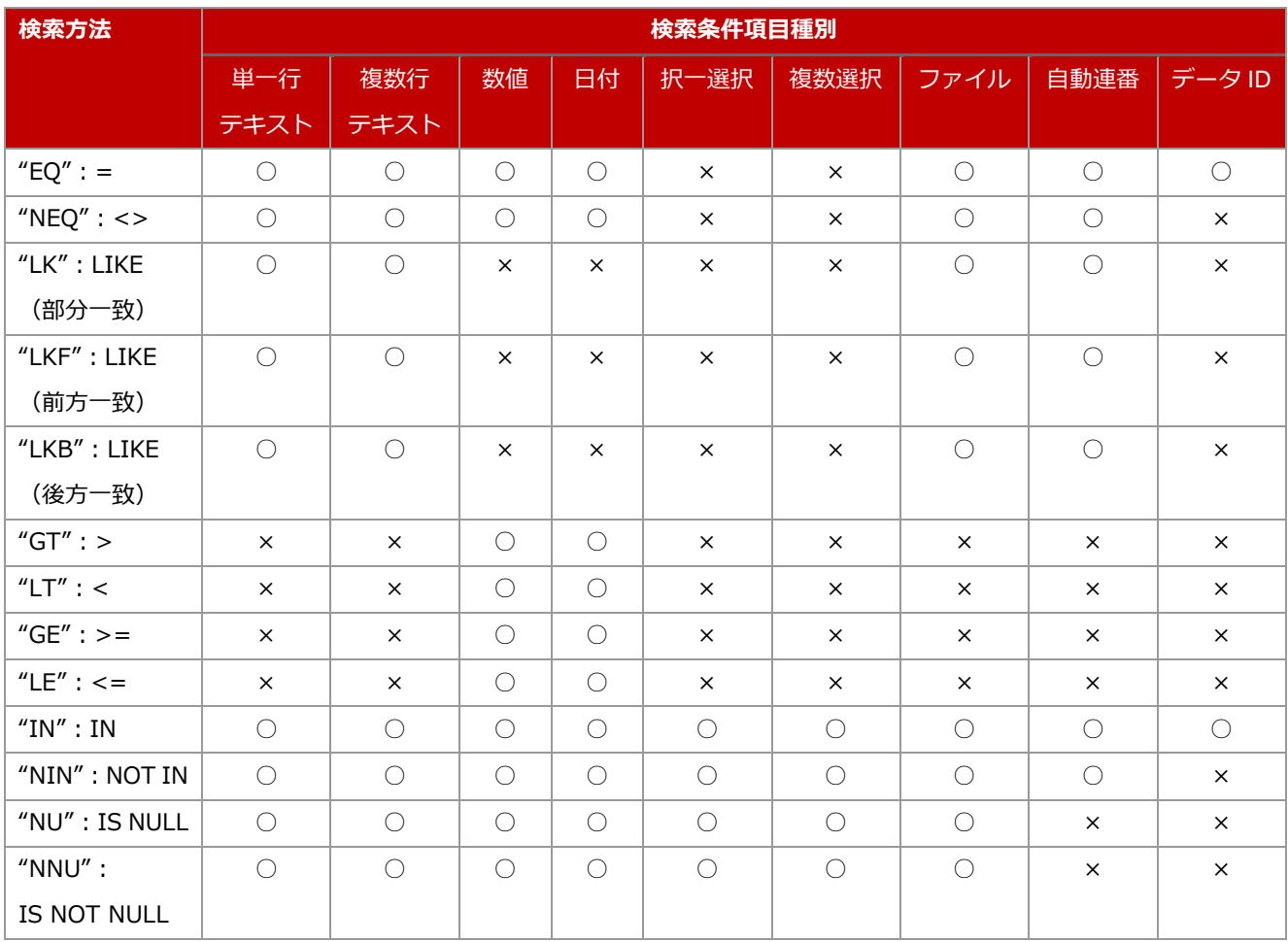

## <span id="page-15-0"></span>4.3 データベースデータ更新 API

## ・エンドポイント

https://【お使いのドメイン】/app/api/v1/database/update

## ・入力パラメータ仕様

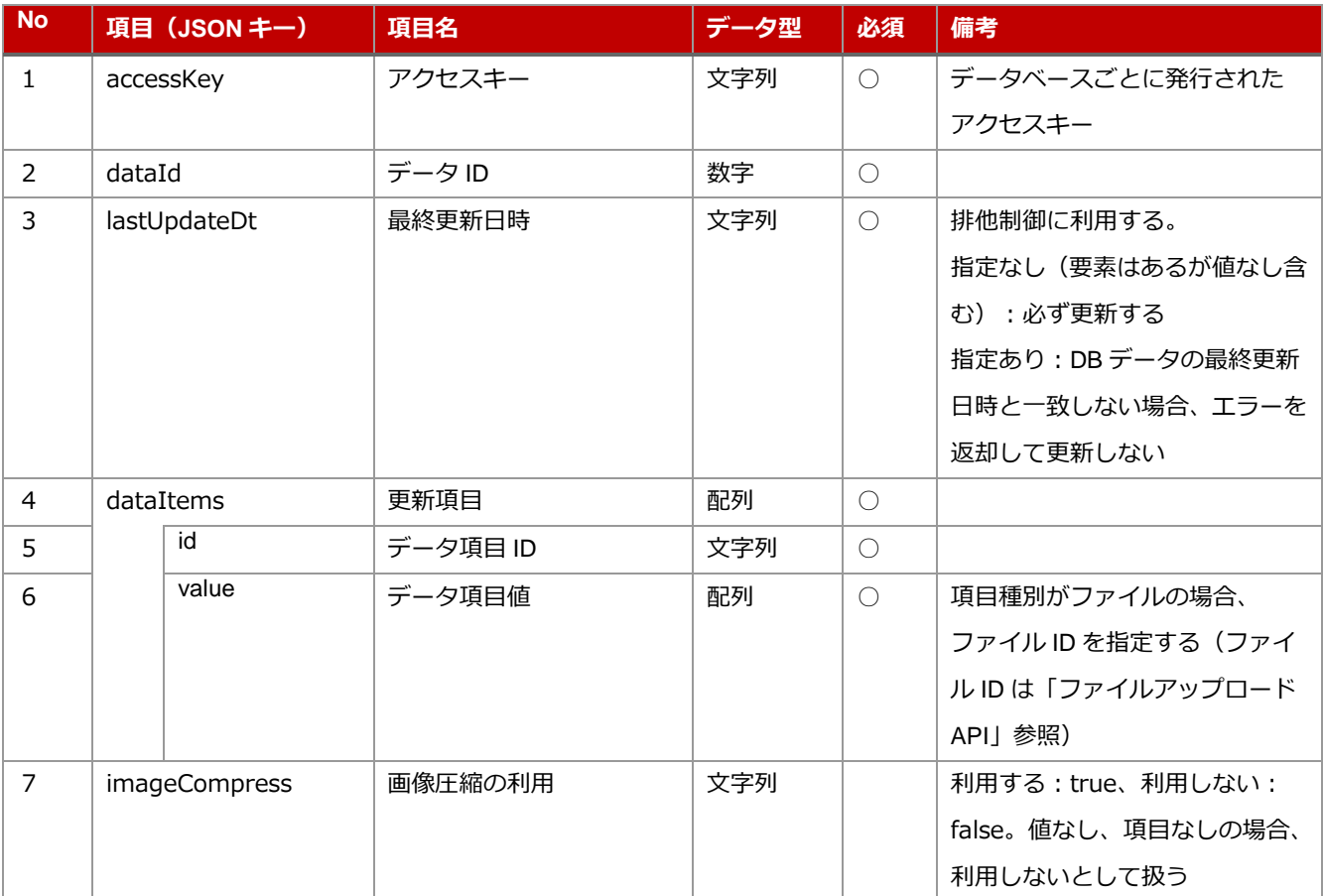

・入力パラメータ JSON 形式のイメージ

```
{
         "accessKey": "ABCD12345",
         "dataId": "100001",
         "lastUpdateDt": "2021/01/04 19:53:29",
         "dataItems": [
                   {
                            "id": "D001",
                            "value": ["中電 CTI"]
                   },
                   {
                            "id": "D002",
                            "value": ["営業部", "開発部"],
                   },
                   {
                            "id": "D003",
                            "value": ["aa11bb22cc33"]
                   }
         ],
         "imageCompress":"true"
}
```
#### ・出力パラメータ仕様

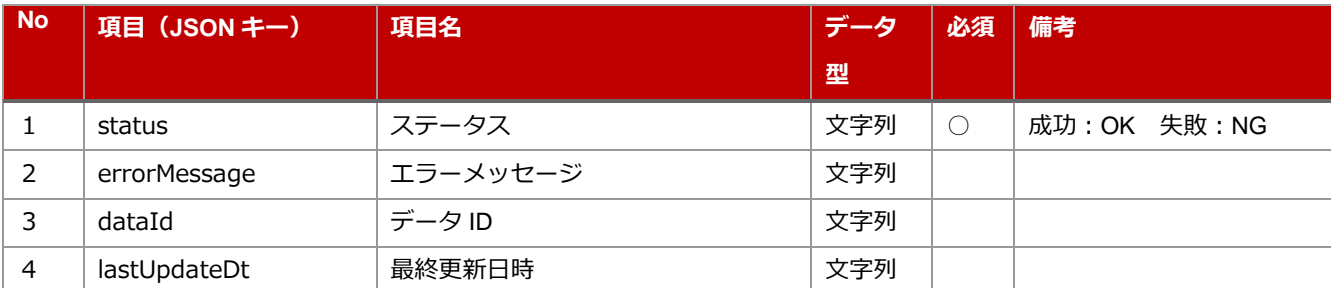

#### ・出力パラメータ JSON 形式のイメージ (成功の場合)

```
{
          "status": "OK",
          "errorMessage": "",
          "dataId": "1",
          "lastUpdateDt": "2021/01/05 14:13:22"
}
```
#### ・出力パラメータ JSON 形式のイメージ (失敗の場合)

```
"status": "NG",
"errorMessage": "更新データにエラーがありました",
"dataId": "100001"
```
}

{

{

}  $\ddot{}$ 

```
"status": "NG",
       "errorMessage": "他のユーザーにより、更新されております。恐れ入りますが、初めから操作をやり直
してください。",
       "dataId": "100001"
```
<span id="page-18-0"></span>4.4 データベースデータ削除 API

#### ・エンドポイント

https://【お使いのドメイン】/app/api/v1/database/delete

・入力パラメータ仕様

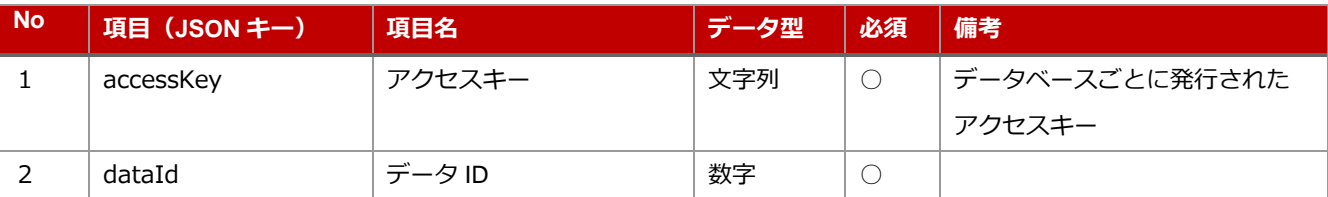

#### ・入力パラメータ JSON 形式のイメージ

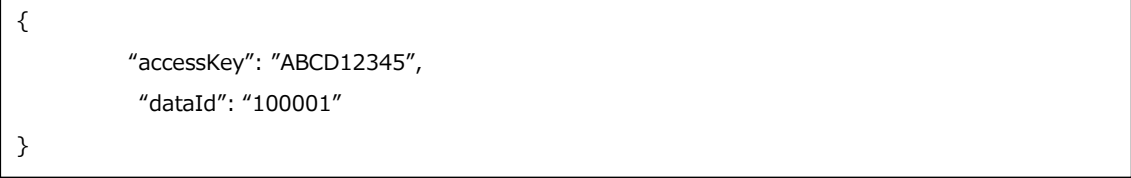

・出力パラメータ仕様

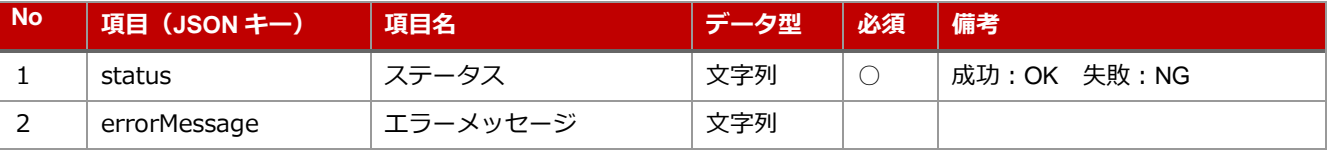

#### ·出力パラメータ JSON 形式のイメージ (成功の場合)

```
"accessKey": "ABCD12345",
"dataId": "100001"
```
}

{

・出力パラメータ JSON 形式のイメージ (失敗の場合)

{ "status": "NG", "errorMessage": "削除条件にエラーがありました" }

<span id="page-19-0"></span>4.5 ファイルアップロード

## ・エンドポイント

https:// 【お使いのドメイン】/app/api/v1/database/file/upload

## ・リクエスト仕様

Content-Type: multipart/form-data

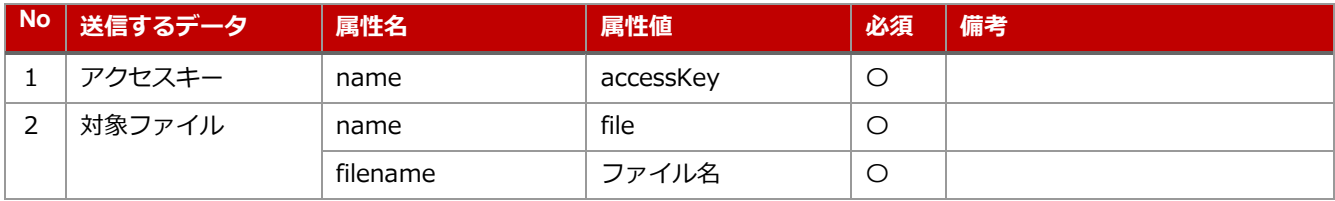

## ・リクエストボディのイメージ

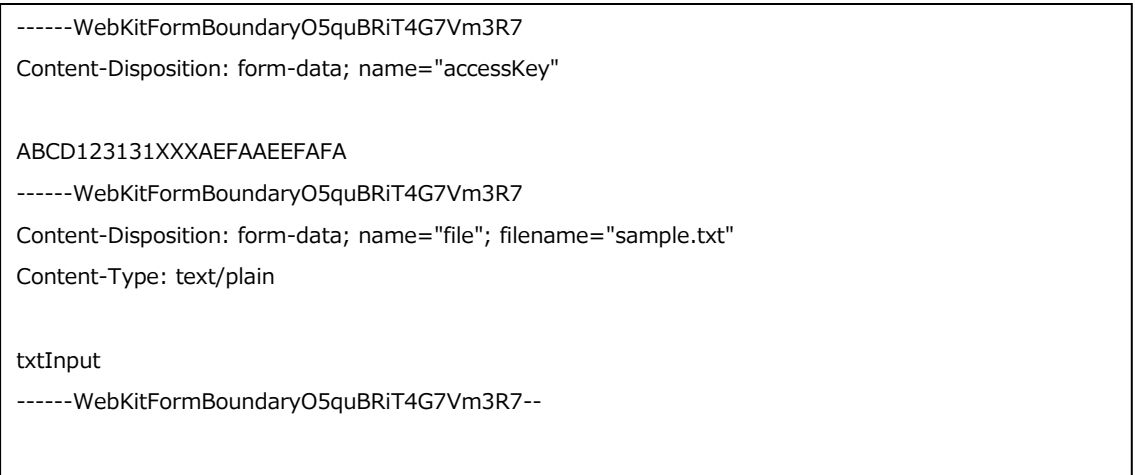

・JavaScript による API 呼び出しサンプル

```
<html>
<head>
<script src="https://ajax.googleapis.com/ajax/libs/jquery/1.10.0/jquery.min.js"></script>
<script>
function testFormFileUpload() {
  // FormData オブジェクトを宣言する
 var formData = new FormData();
  // アクセスキーをフォームに追加する
  formData.append("accessKey", $("#accessKey").val());
  // ファイルをフォームに追加する
  var userfile = $("#userFile").prop('files')[0];
  formData.append('file', userfile, userfile.name);
  $.ajax({
    url: $("#uploadUrl").val(),
    type: "POST",
    data: formData,
    processData: false,
    contentType: false
  // 成功した時実行される
  }).done(function(result,textStatus,jqXHR) {
    $("#span1").text(jqXHR.status);
    $("#span2").text(textStatus);
    $("#span3").text(JSON.stringify(result));
  // 失敗した時に実行される
  }).fail(function(jqXHR, textStatus, errorThrown ) {
    $("#span1").text(jqXHR.status);
    $("#span2").text(textStatus);
    $("#span3").text(errorThrown);
  // 成功/失敗に関わらず実行される
  }).always(function(){
    alert("complete");
  });
}
</script>
```
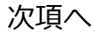

```
</heda>
<body>
<h1>イット Builder ファイルアップロード API の呼出サンプル</h1>
<form name="fileForm" method="post" enctype="multipart/form-data">
<br/>アップロード先 URL:
<br/><input type="text" name="uploadUrl" id="uploadUrl" size="100" value="https://【お使いのドメイ
ン】//app/api/v1/database/file/upload"/>
<br/>-<br/>br/><br/>アクセスキー:
<br/><input type="text" name="accessKey" id="accessKey" size="100" 
value="ABCD123131XXXAEFAAEEFAFA"/>
<br/>-br/><br/>アップロードファイル:
<br/><input type="file" id="userFile"/>
<br/>-br/></form>
<hr>
<br/><input type="button" value="アップロード実行" onclick="testFormFileUpload();" />
<br/>-<br/>br/><br/>hr/>> 【レスポンスステータス】: <span id="span1"></span>&nbsp;<span id="span2"></span>
<br/>【API 返却結果 】:<span id="span3"></span>
<br/>-br/></body>
</html>
```
## ・出力パラメータ仕様

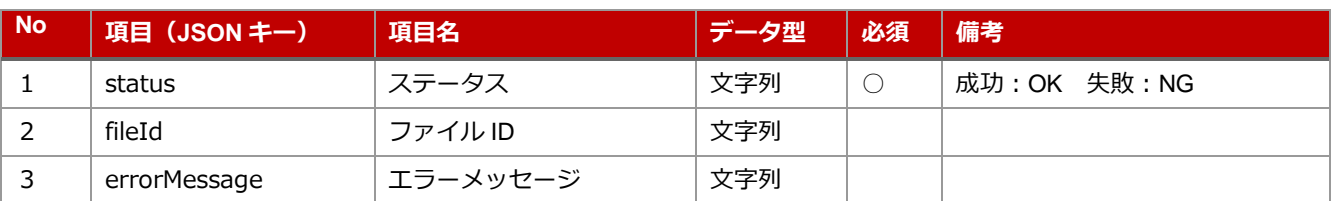

## ・出力パラメータ JSON 形式のイメージ (成功の場合)

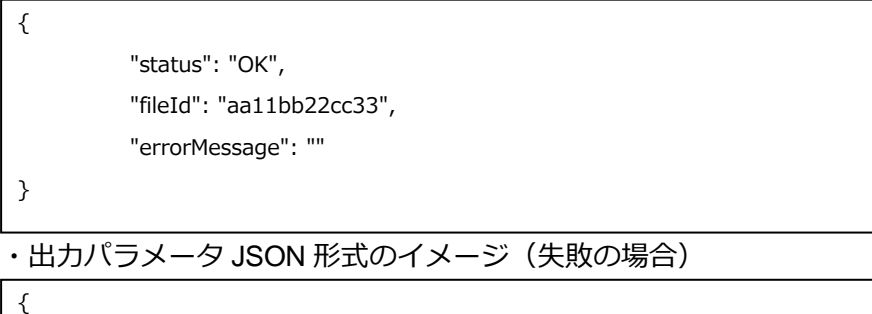

"status": "NG",

"fileId": "",

"errorMessage": "ファイルのサイズが上限を超えました"

}